# Inbetriebnahme und Einrichtung vom Chipkartenleser *Roger PR602LCD v1.0 und PR402*

#### Hardware:

**A**, **B** Ports an USB-Ethernet-Modul *UT-2USB v1.0* Anschlussplan in Betriebsanleitung Seite 6.

## **12V**, **GND** Ports an 12V DC Versorgung.

zB. *roger UT-4DR*

#### Software:

#### **PRMaster 4.4**

1) Neue Datei anlegen

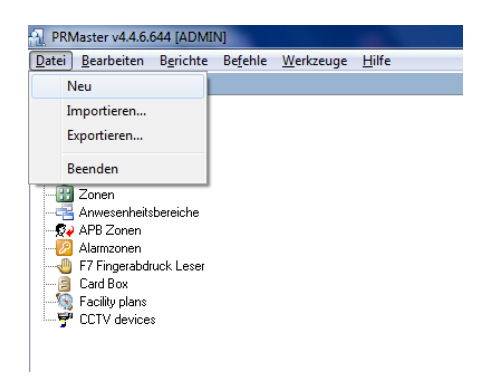

#### 2) Netzwerk erstellen

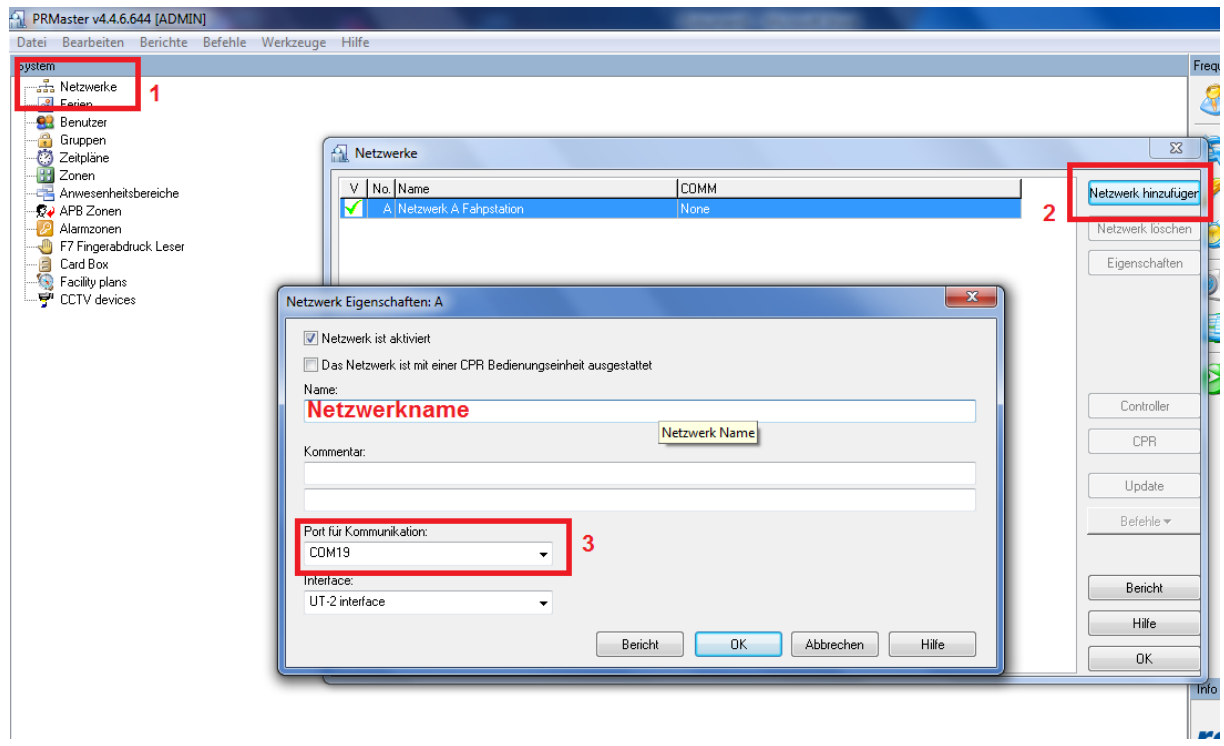

3) Controller hinzufügen

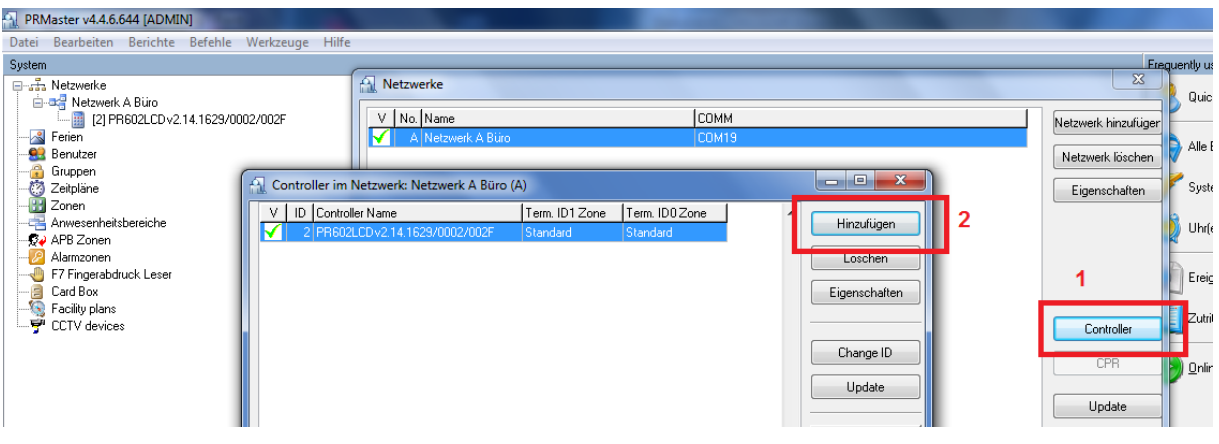

4) Zeitplan erstellen

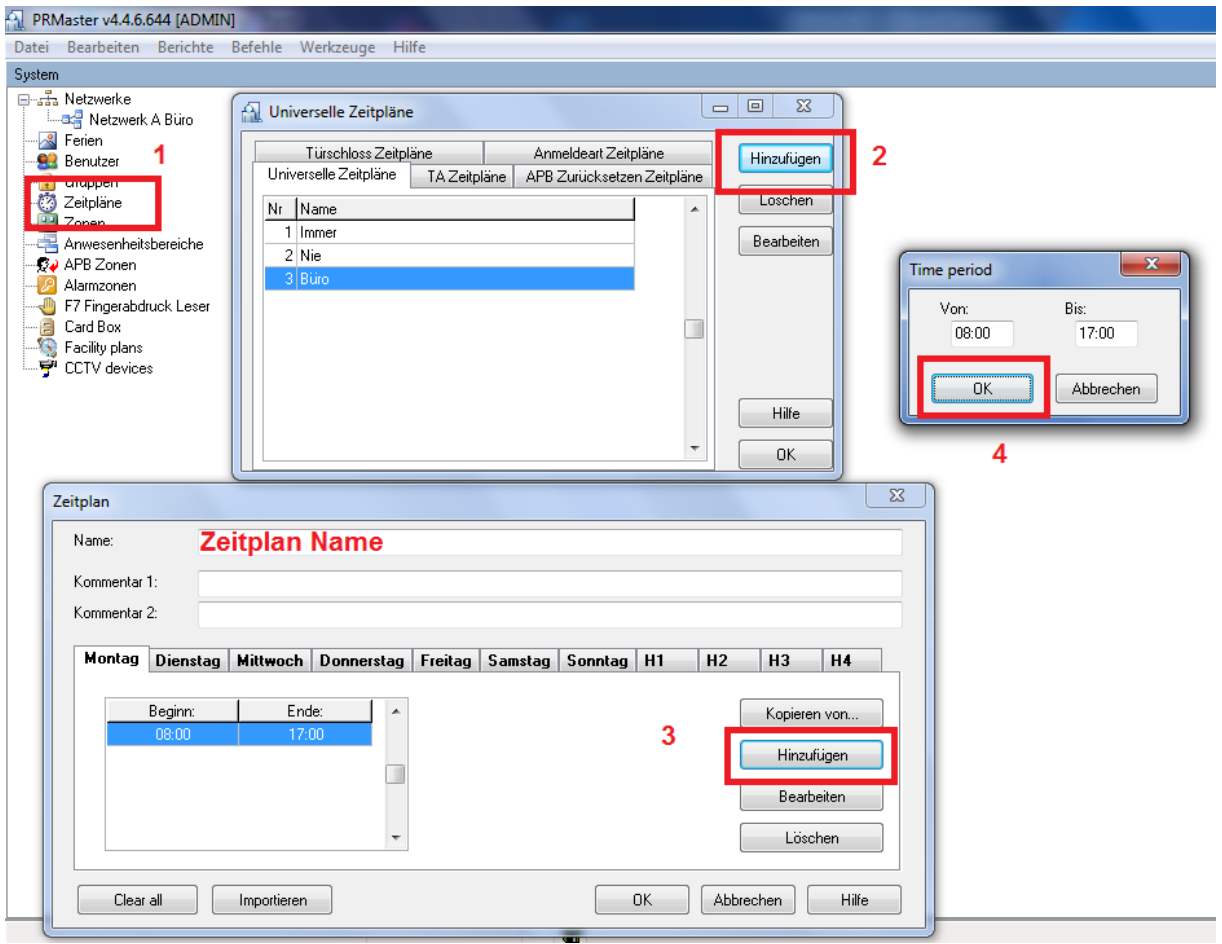

5) Gruppen hinzufügen

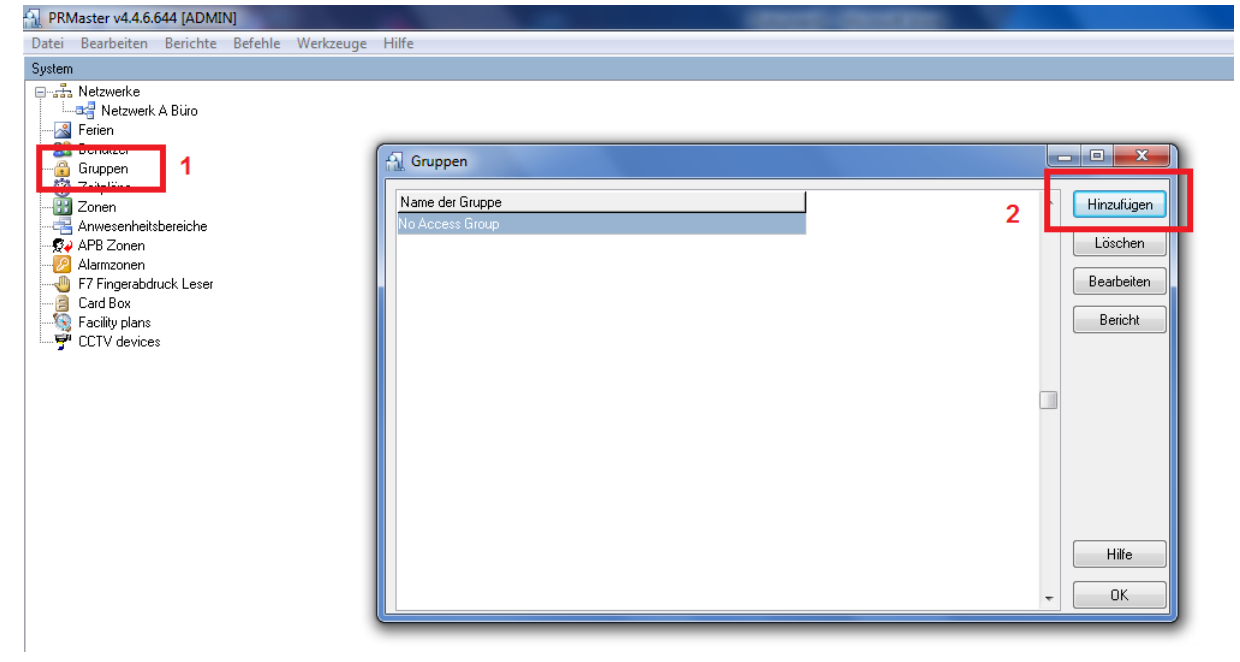

## 6) Gruppeneinstellungen

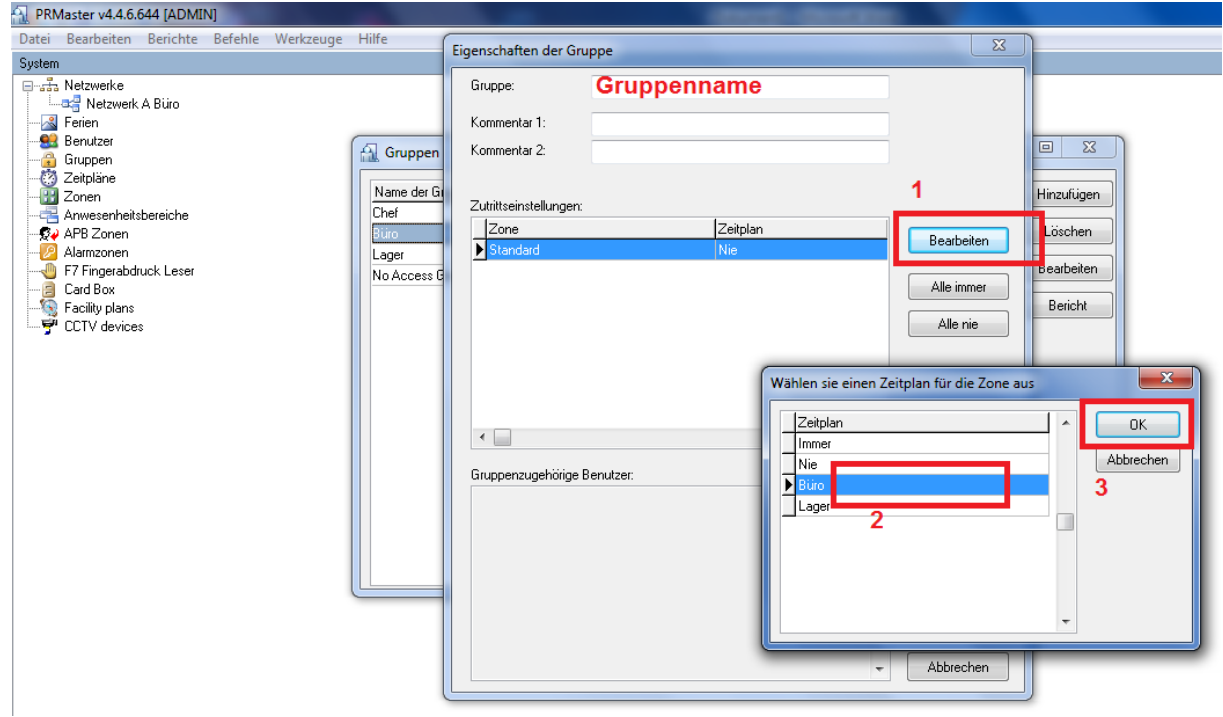

# 7) Benutzer hinzufügen

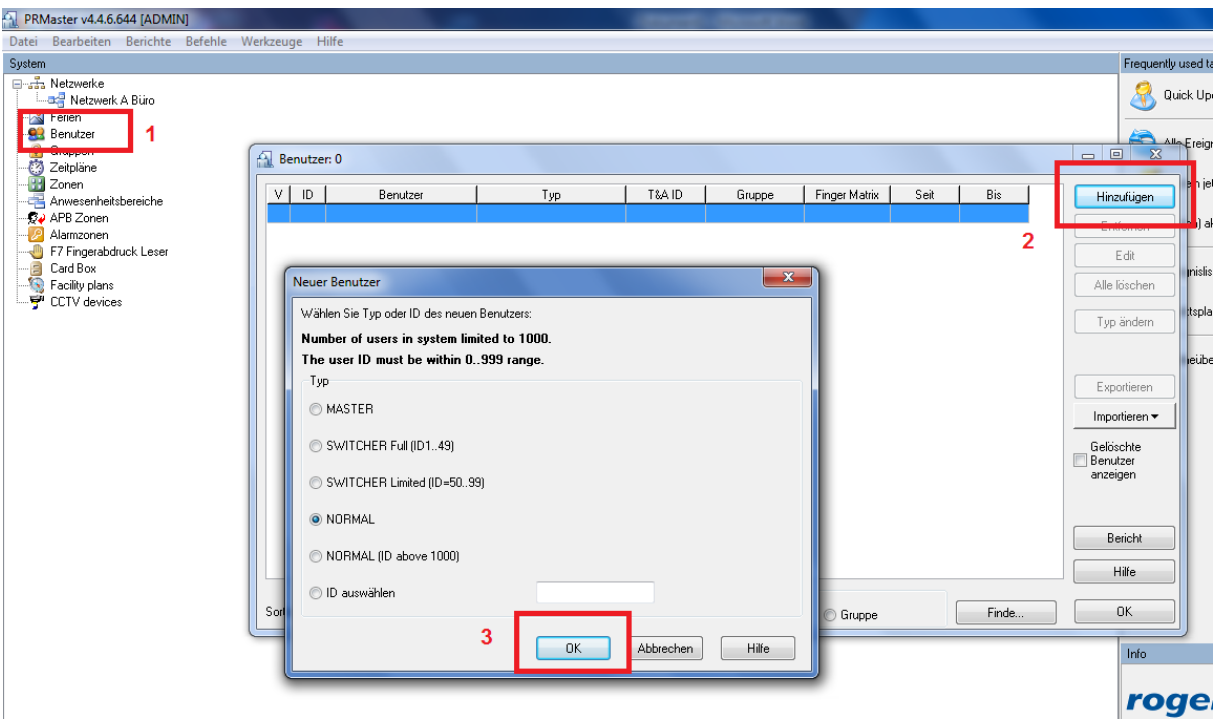

## 8) Benutzerdaten eingeben

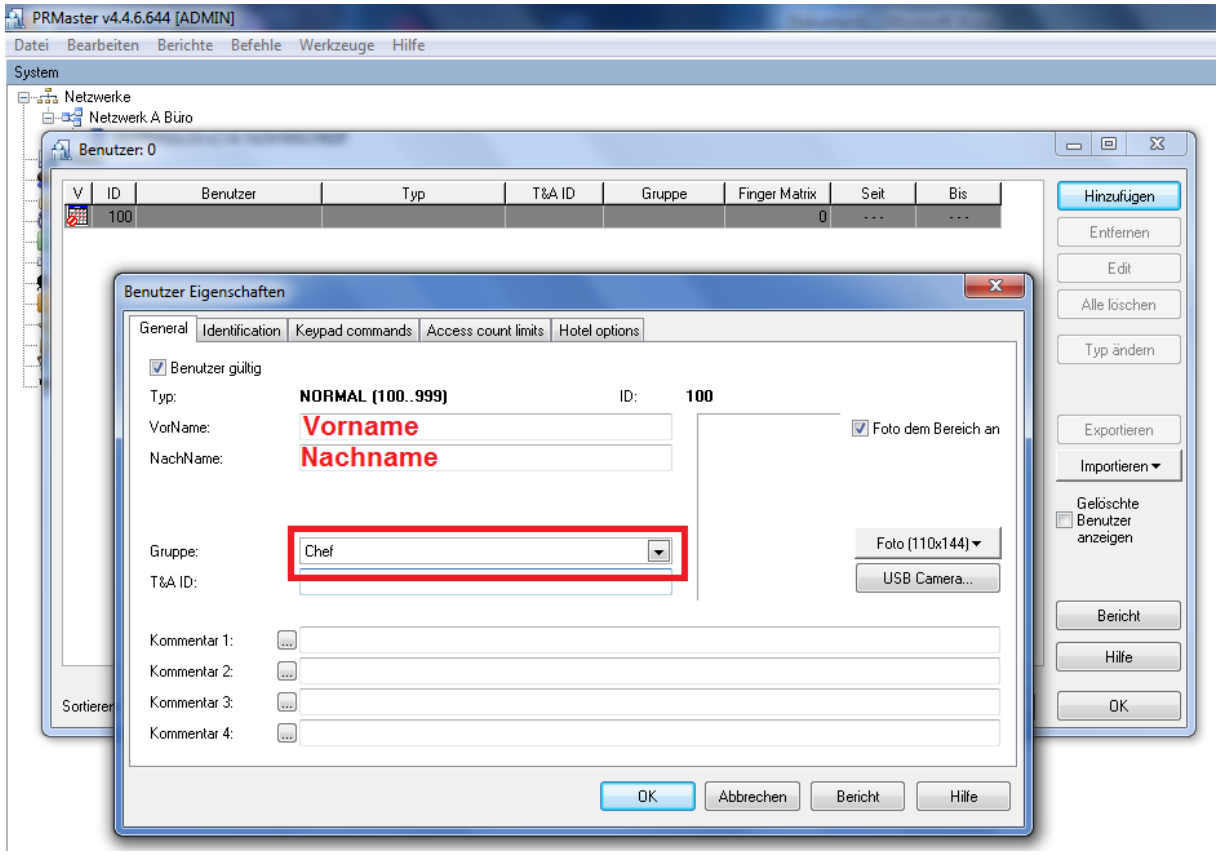

## 9) Benutzerchip einlesen

Nach Schritt 3 ("Lesen" Button) den Chip am Gerät einlesen und warten.

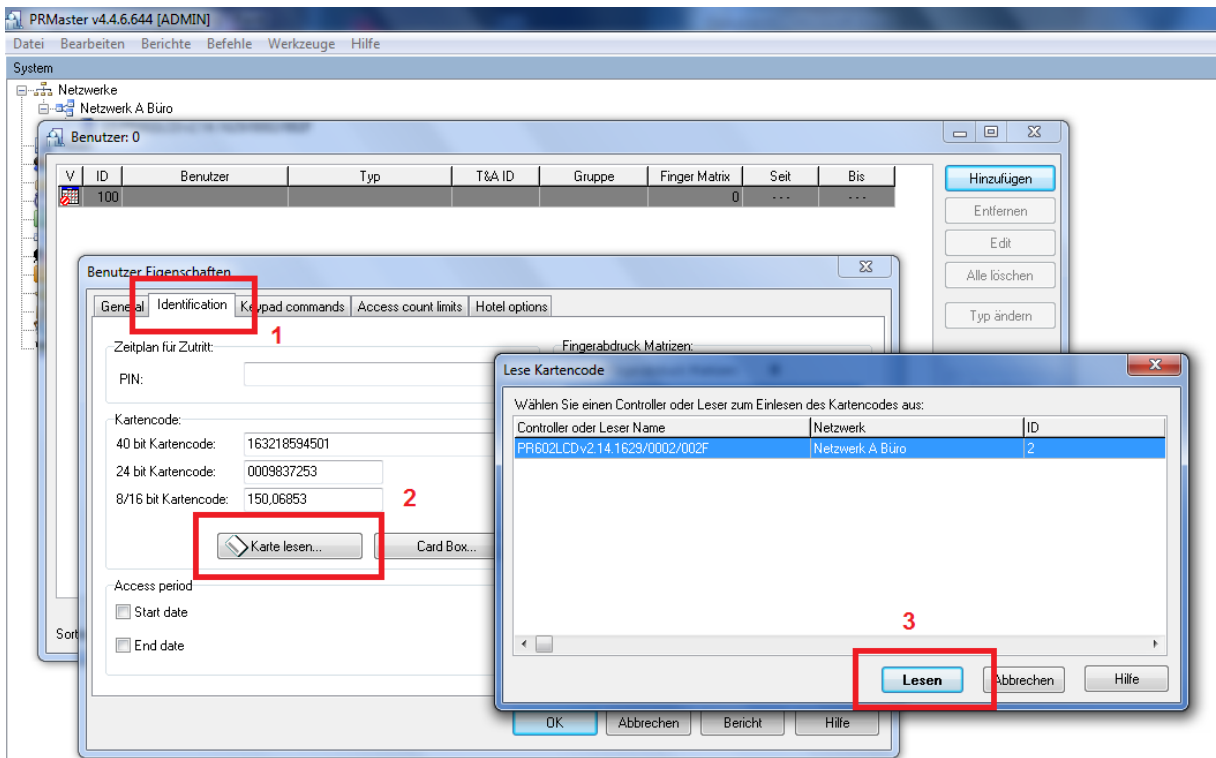

## 10) Daten ins Gerät übertragen

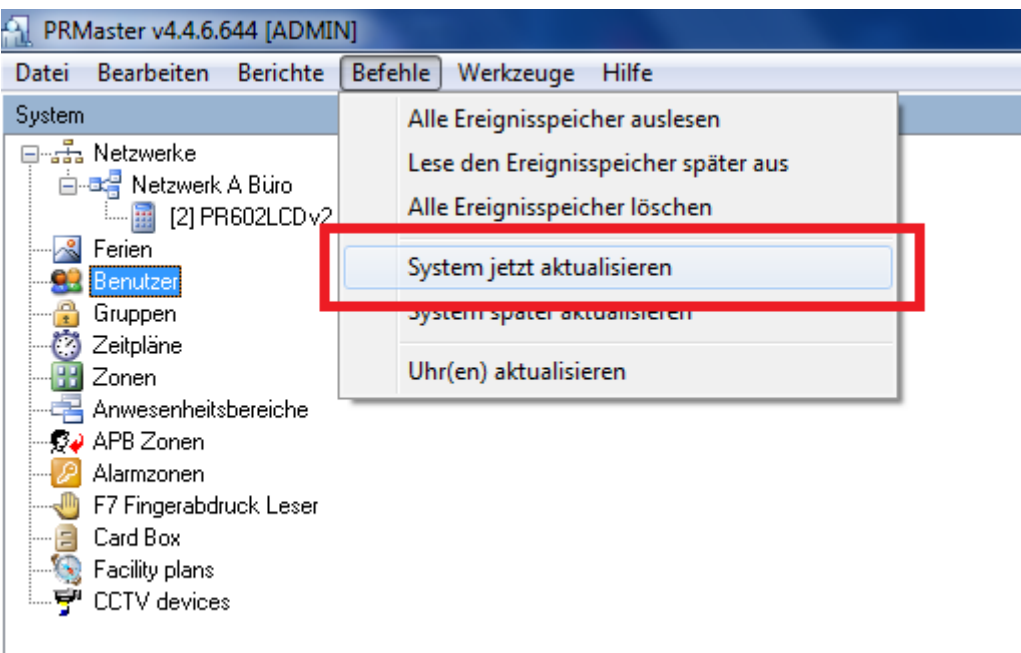

### Mitarbeiterliste

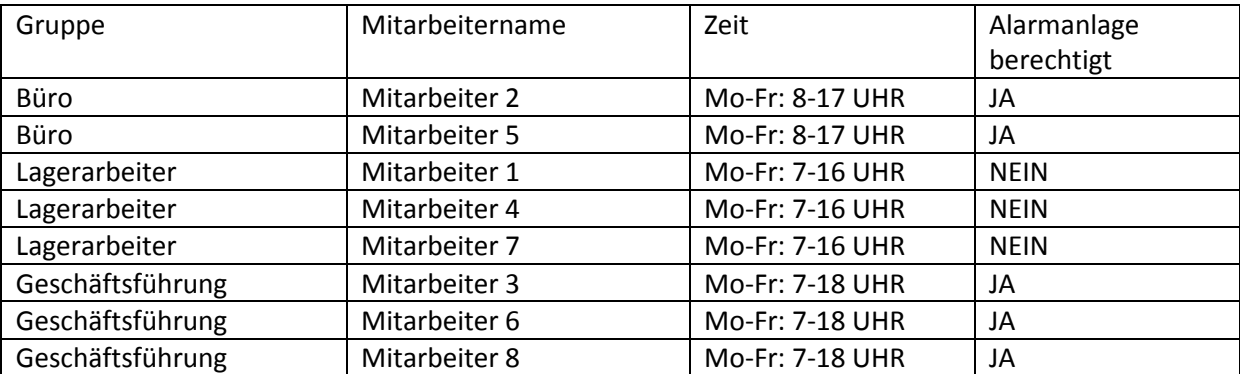